#### [インターネットか](https://www.dokusyokansoubun.jp/tasting2021/tasting41-1.jpg)ら 年 9 月発行 神原中学校図書館 司書 真栄田 言言は「月」 としょかん 本の予約が可能になりました

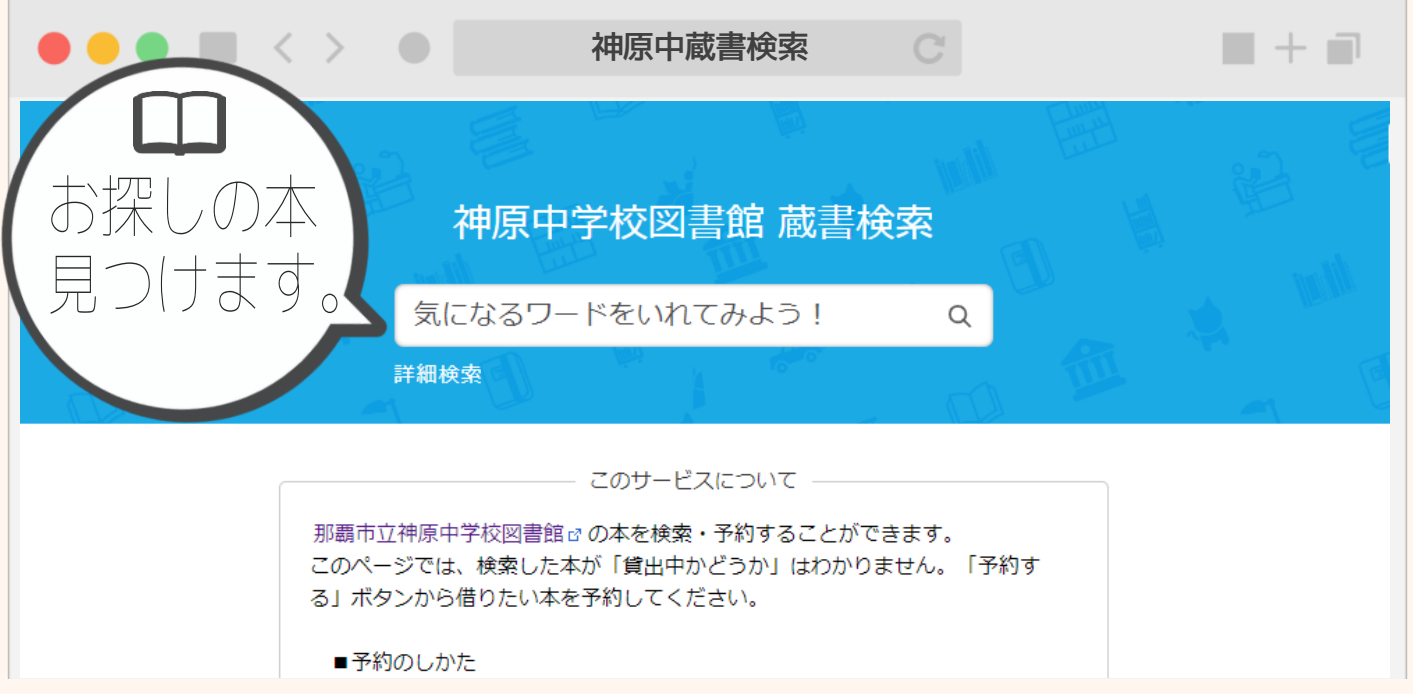

コロナ感染拡大防止のため、今週からオンライン授業が本格的にはじまり、図書館も通常どおりの開館が難しくな ってしまいました。そこで、岐阜県にある株式会社カーリル様の「学校図書館支援プログラム」を活用し、パソコン やスマートフォンを使ってインターネットから本の検索や予約ができるサイトを立ち上げました。神原中の生徒であ れば誰でも、家に居ながら本を検索し予約することができます。ぜひ活用してこれからも読書を続けてください。

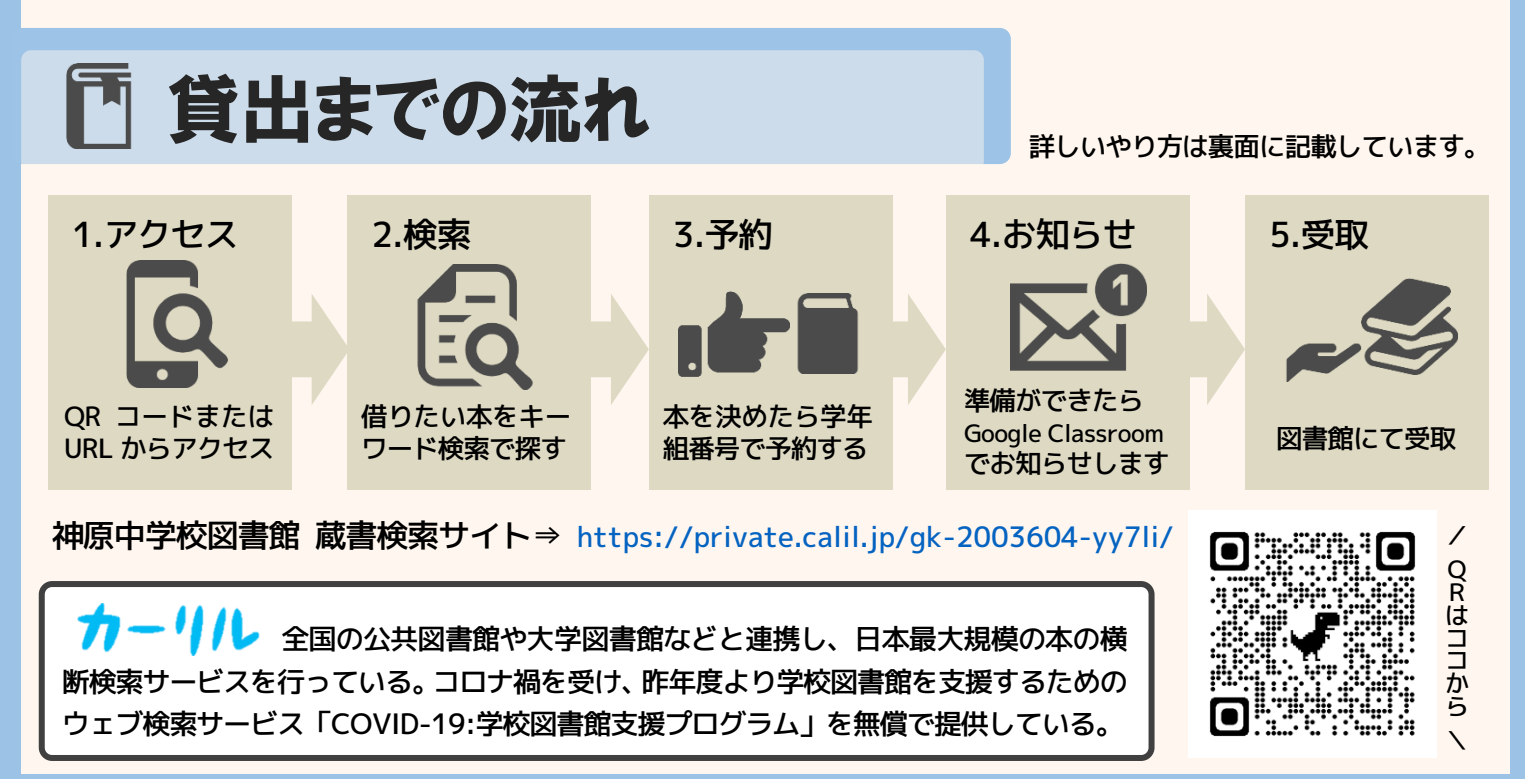

# 本はいつでもあなたのそばに。

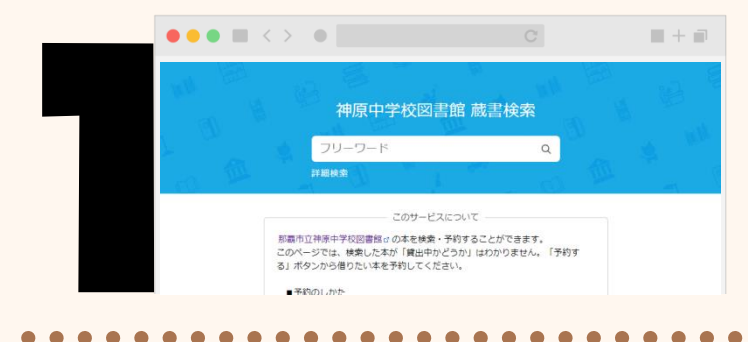

### まずはアクセスしてみよう

神原中学校図書館の蔵書検索サイトは、神原中学校ホームページ もしくは本図書館だより記載の URL,QR コード からのみアクセスできます。

【URL】<https://private.calil.jp/gk-2003604-yy7li/>

本を選んでみよう

予約する

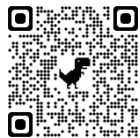

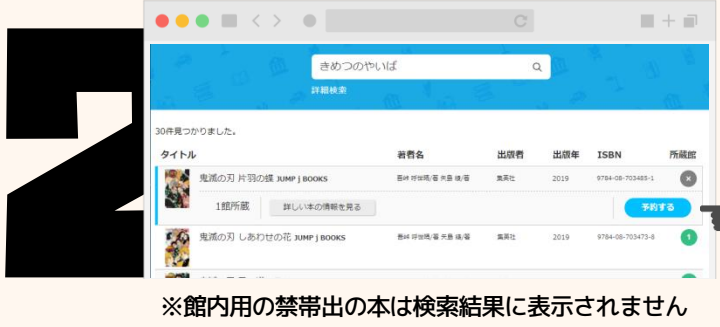

※館内用の禁帯出の本は検索結果に表示されません

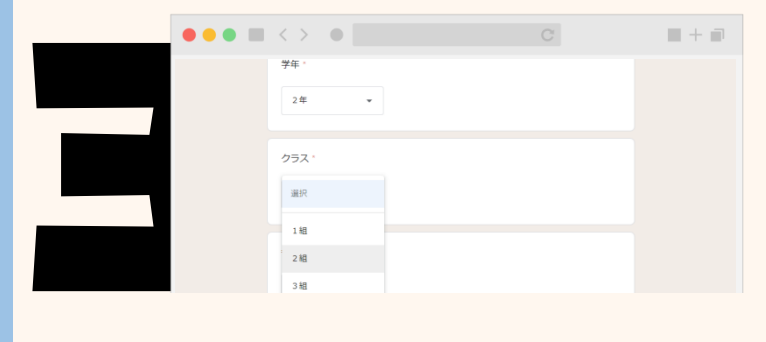

### 学年・組・番号を間違えずに

もう一度検索画面に戻って複数冊予約することも可能です。

アクセスできたら、借りたい本のキーワードを入力してみましょ う。キーワードにヒットした本が一覧で表示されます。本を決め たら キャオ ボタンをクリック!予約は5冊までです。

を押すと選択した本がカートに入ります。

借りたい本を選んだら、次はあなたの学年・組・番号を教えてく ださい。入力方法はオンラインでの課題の提出方法と一緒です。 自分の学年・組・番号を間違えないようにしましょう。 最後に 送信 をクリックしたら予約は完了です。

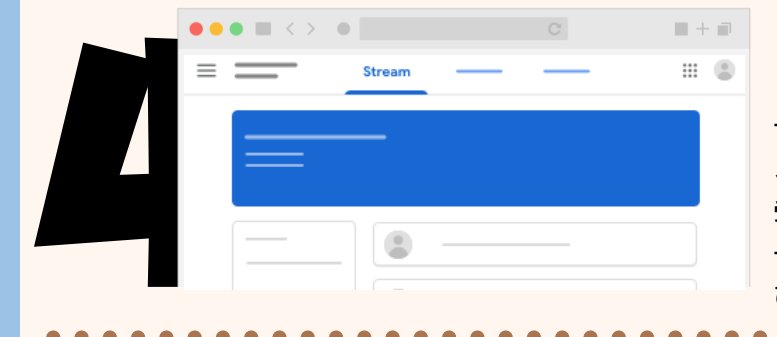

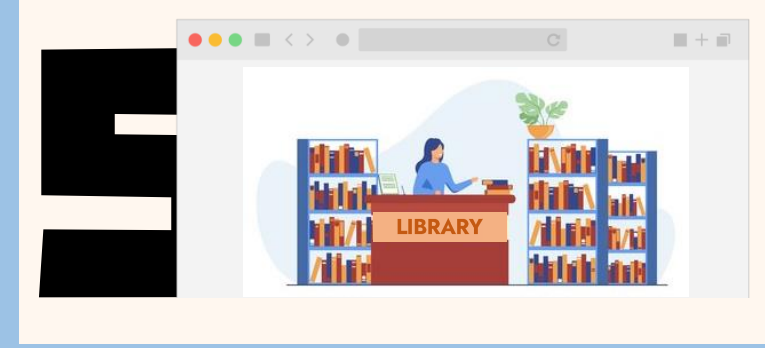

## お知らせを待とう

予約した本の準備ができたら、図書館より Google Classroom の ストリームを使ってお知らせします。生徒間の接触を避けるため 受取時間を指定する場合もありますのでご協力ください。 予約した本は貸出中の場合もあります。お知らせが届くまでのん びり待ちましょう。

## 図書館で受け取ろう

お知らせが届いたら、待ちに待った本の受け取りです!安全に気 をつけて図書館へ受け取りに来て下さい。なお、オンライン授業 期間中は、原則として館内で本を選ぶことはできません。 登校する時は神原ノートも忘れずに持ってきて下さいね。 【受取時間】オンライン授業終了~16 時 30 分まで